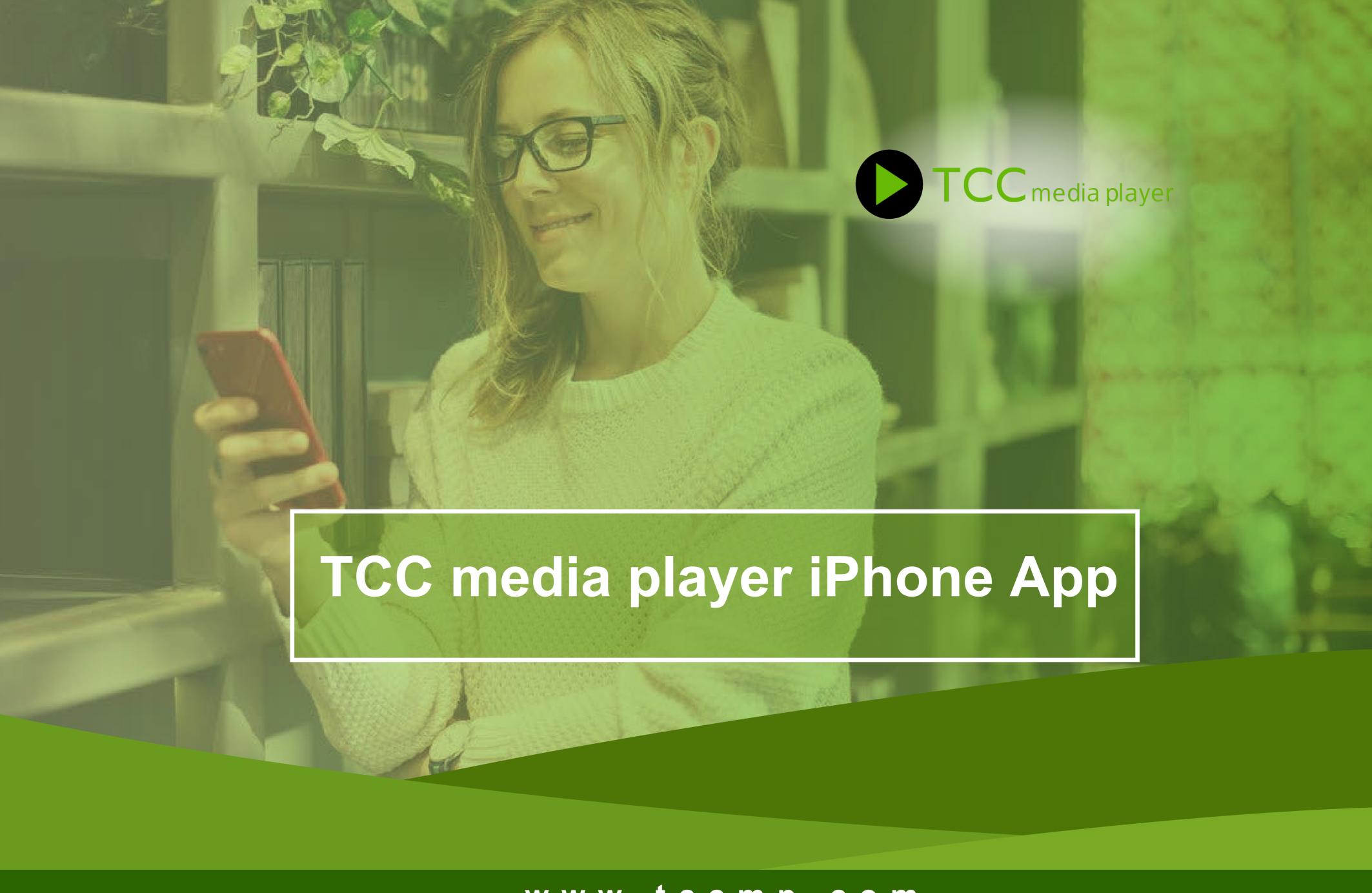

## TCCmp iPhone App

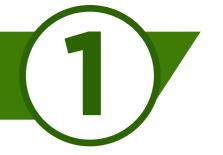

Click on Devices and then Click Download under iPhone instructions

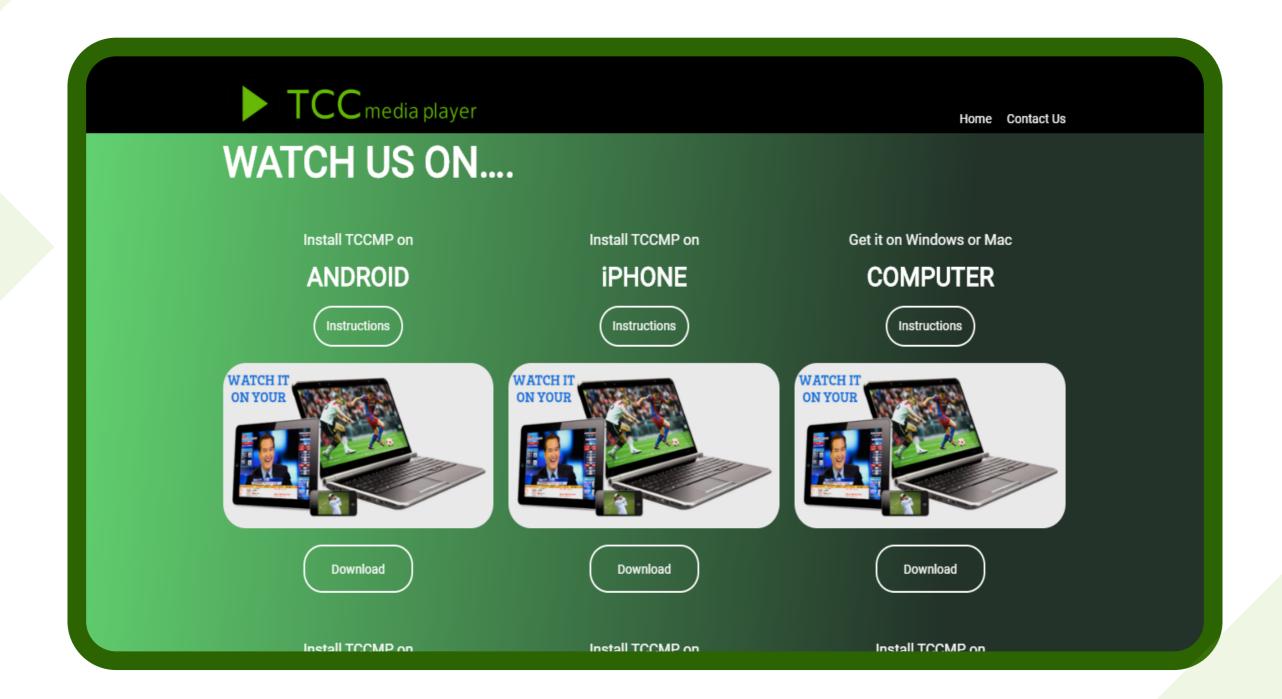

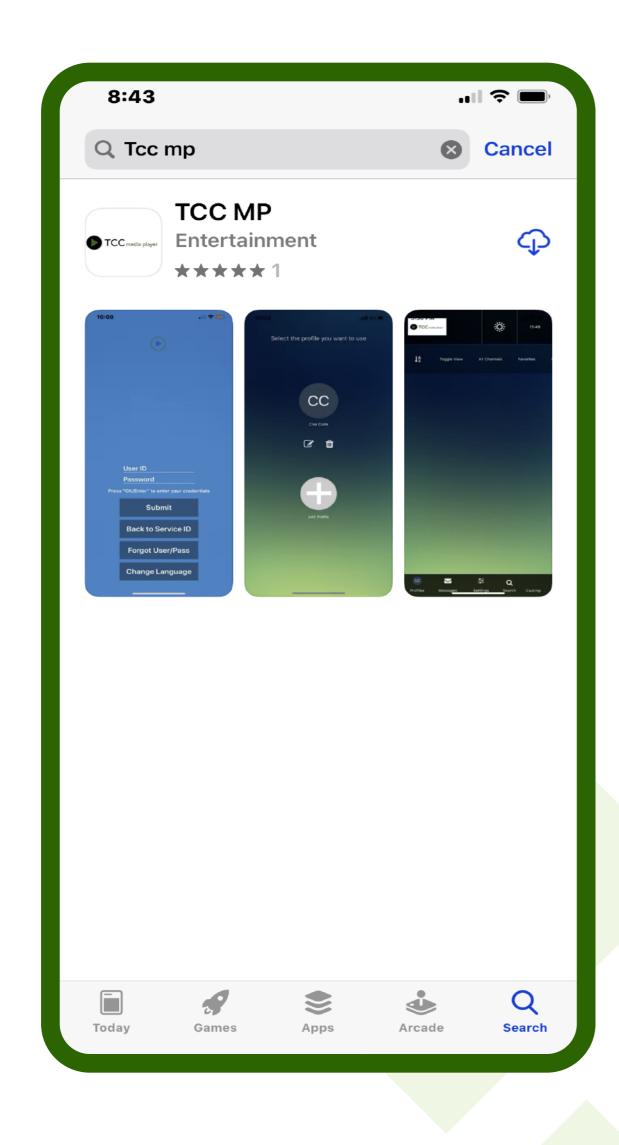

It will redirect you to App Store Install TCC-MP App from there on your iOS device.

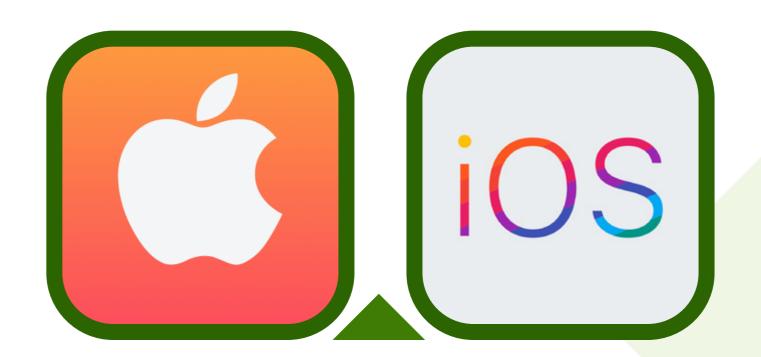

Put your Service ID (100) and then your login details.

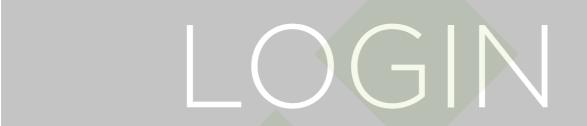

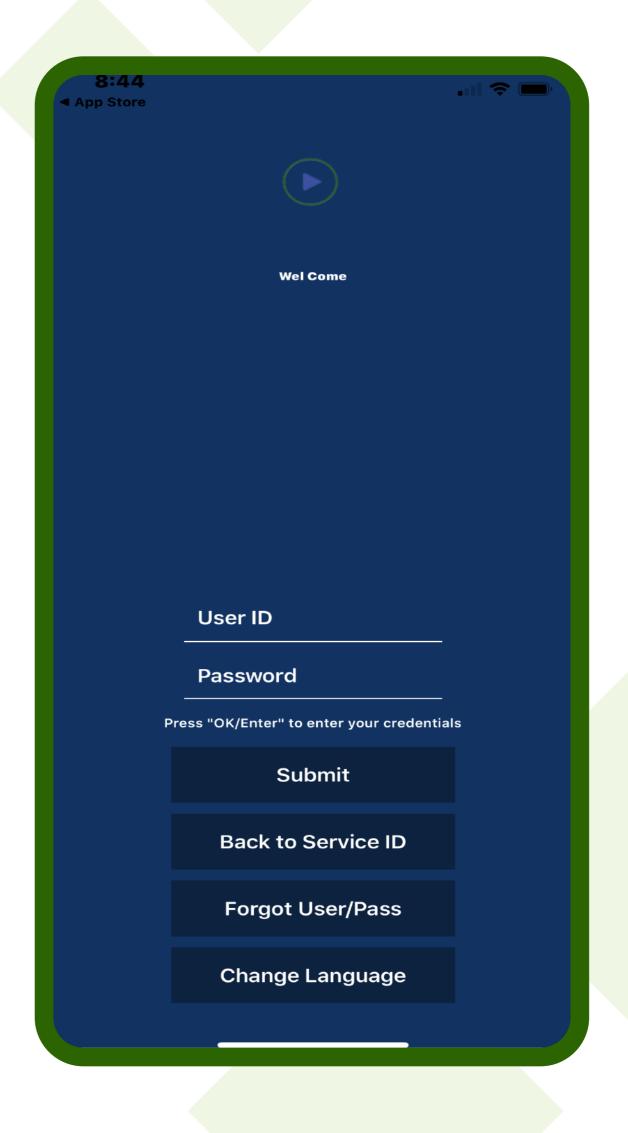

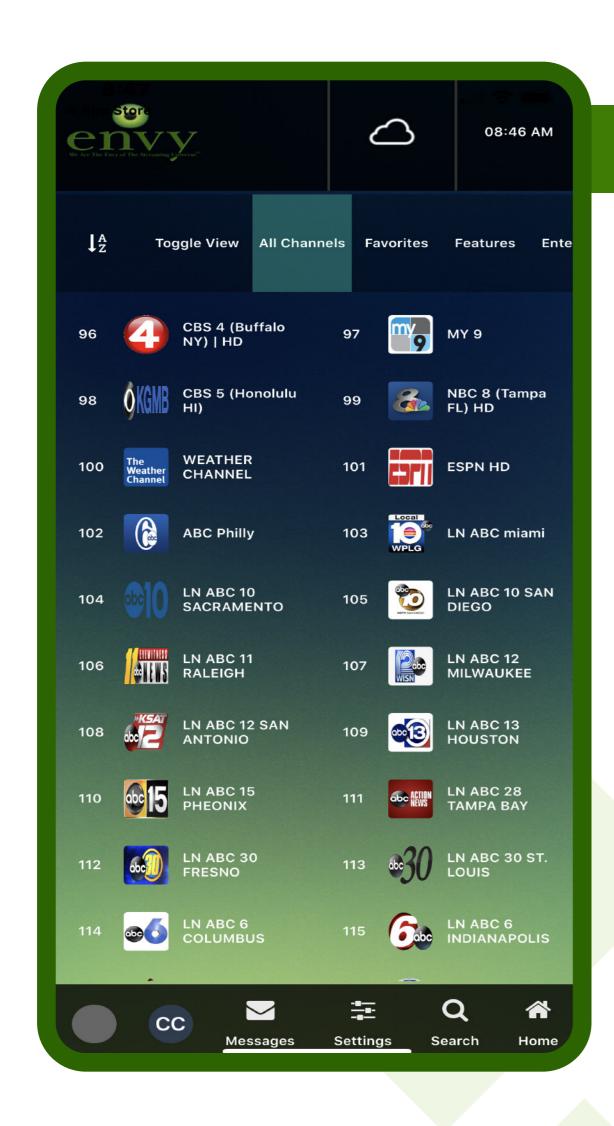

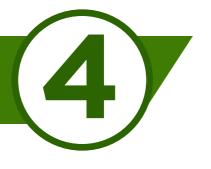

Select your Channel category and your Favourite Channel.

## Enjoy it

Thanks

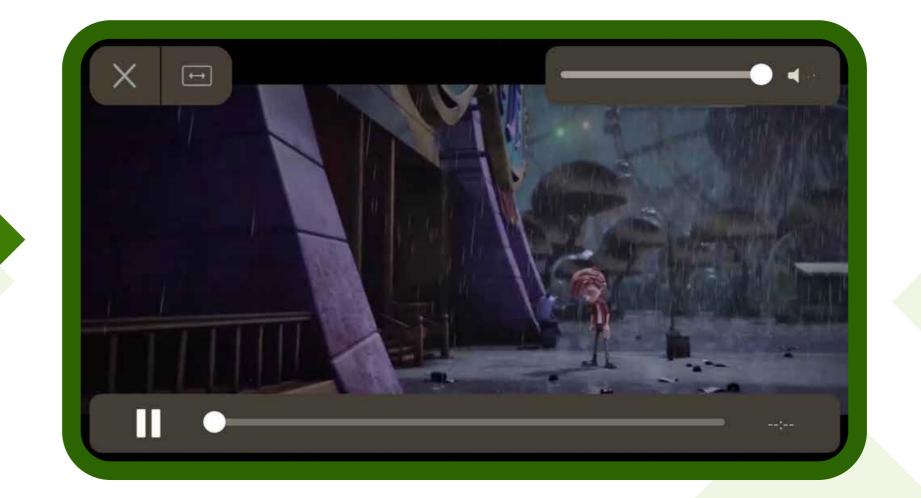